## **Расчет заработной платы сотрудников в связи с коронавирусом и периодами оплачиваемых нерабочих дней.**

Для того чтобы произвести сотруднику начисление за нерабочие оплачиваемые дни, предусмотренные указами Президента, необходимо выполнить следующие действия:

1) Справочники-Начисления и удержания.

Перед началом работы необходимо настроить новый тип начисления. Для этого:

- Перейдите в «Справочники-Начисления и удержания» и выберите тип «Нерабочие оплачиваемые дни».

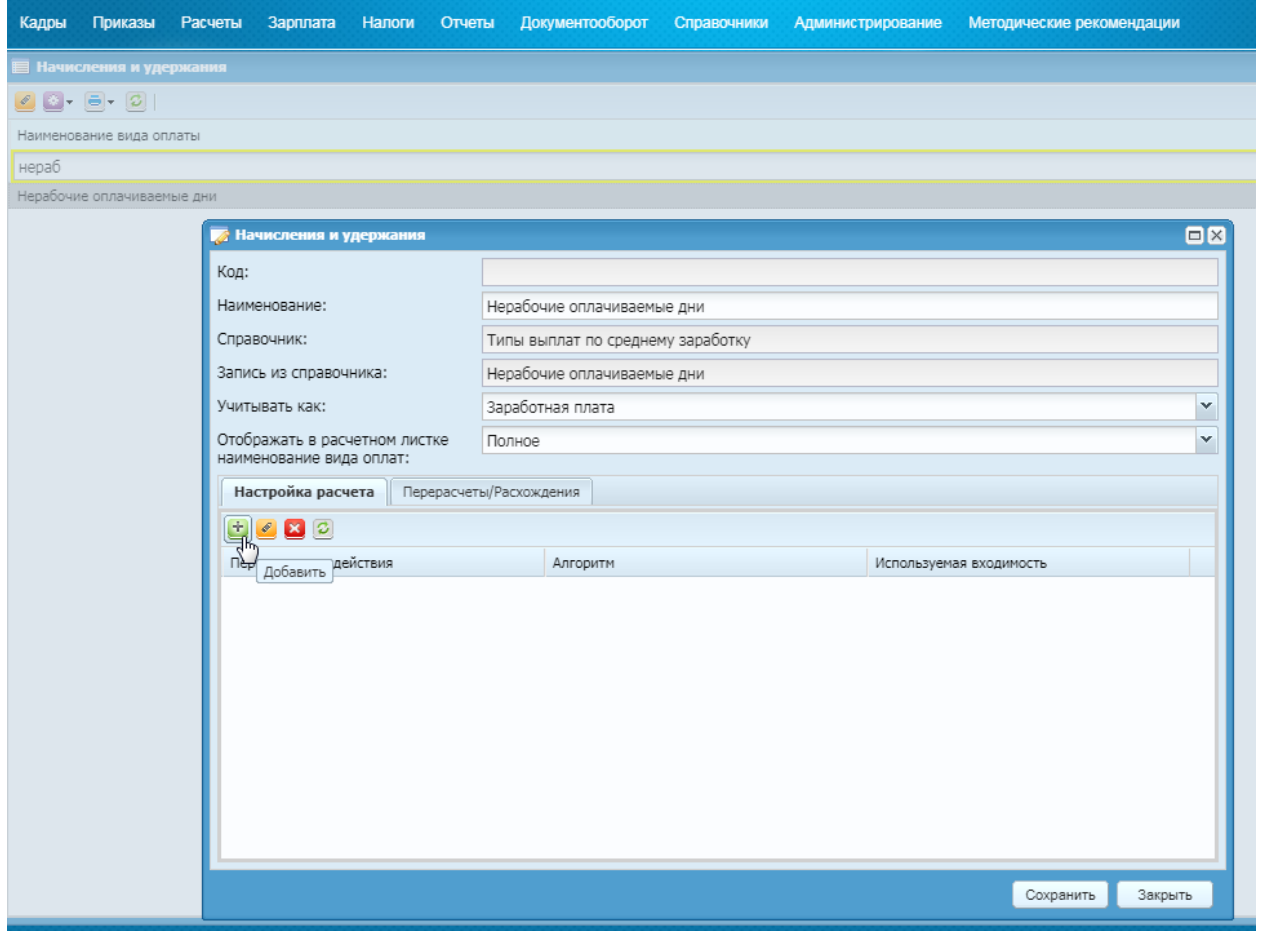

- Создать новую настройку расчета по кнопке «Добавить». Указать данные на скриншоте ниже.

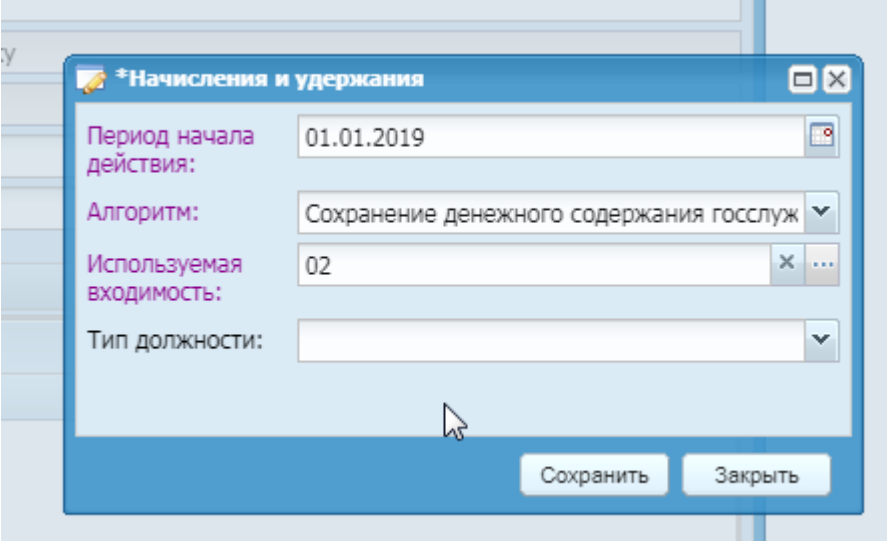

- Сохранить настройки.

2) Расчеты-Реестр выплат по среднему заработку

- Добавить новую запись в реестр.

- Выбрать сотрудника и дни для оплаты по среднему, заполнить все необходимые поля.

- Выбрать в поле «Тип выплат по среднему заработку» вид начисления «Нерабочие оплачиваемые дни».

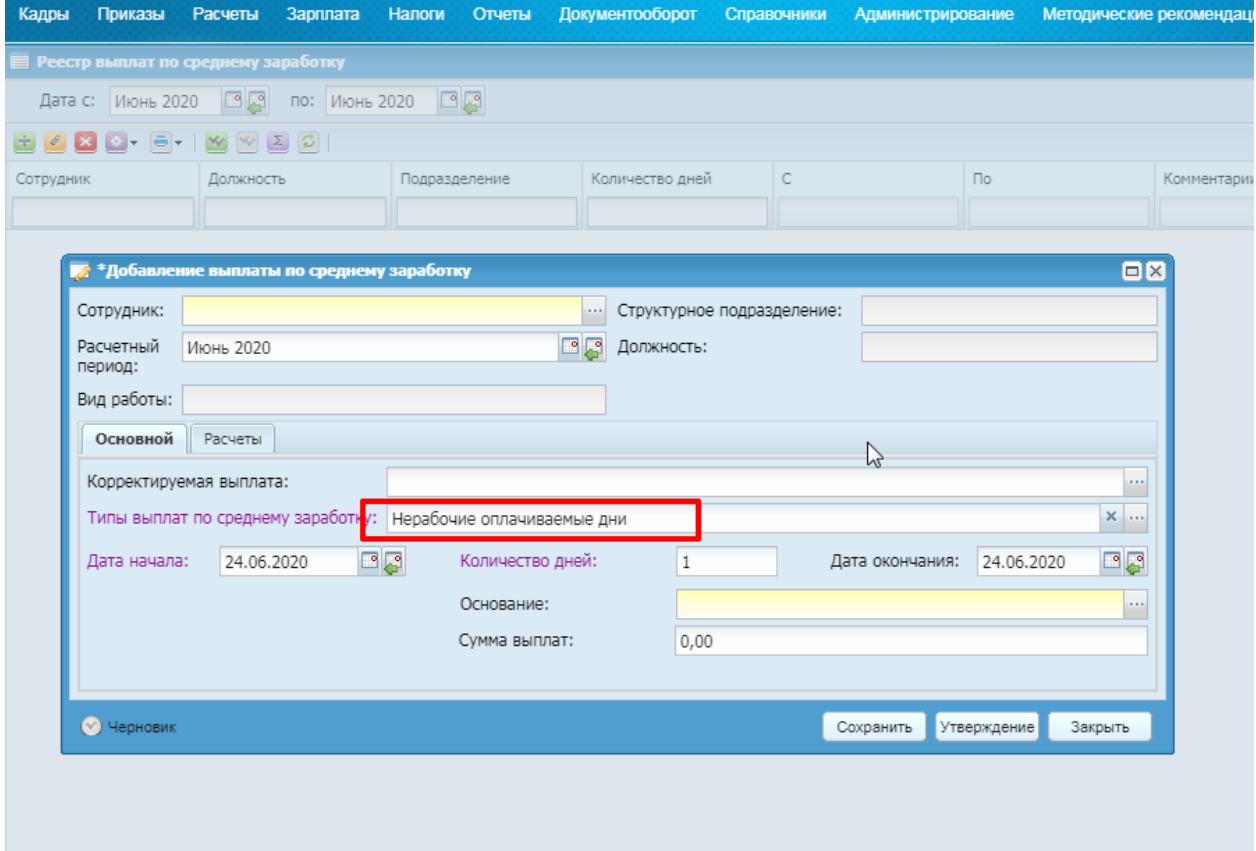

- На вкладке «Расчеты» выполнить расчет суммы и утвердить запись.

3) Заполнить ЖУРВ, Табель в обычном порядке и рассчитать заработную плату по сотруднику (-ам).

4) Администрирование-Настройка соответствия типовых операций.

Указанный тип выплат по среднему заработку «Нерабочие оплачиваемые дни» необходимо добавить в настройку типовых операций для корректного закрытия месяца в зарплате и формирования проводок в бухгалтерии.

Для этого необходимо:

- Открыть «Администрирование-Настройка соответствия типовых операций»

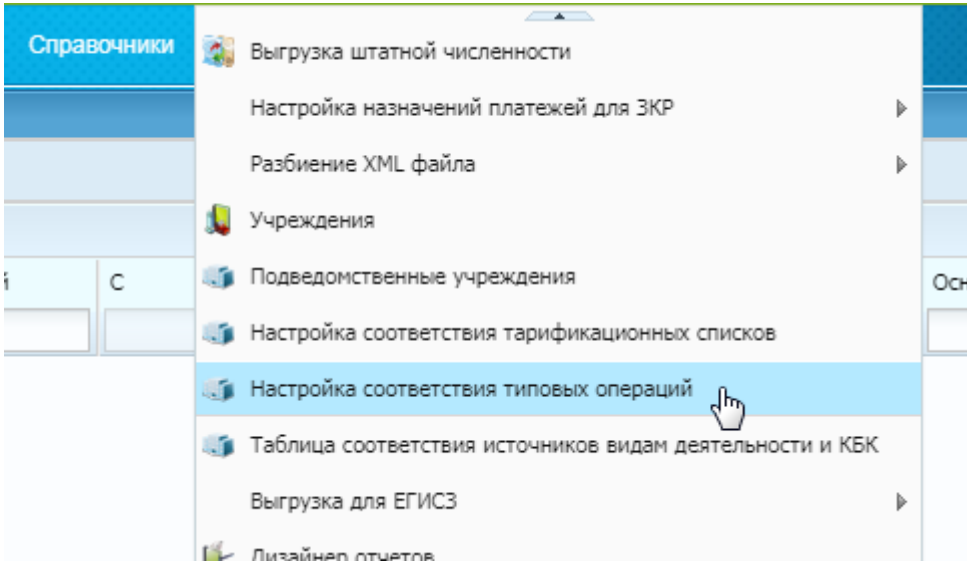

- Открыть строку настройки и в поле «список» проставить галочку напротив типа начисления «Нерабочие оплачиваемые дни»:

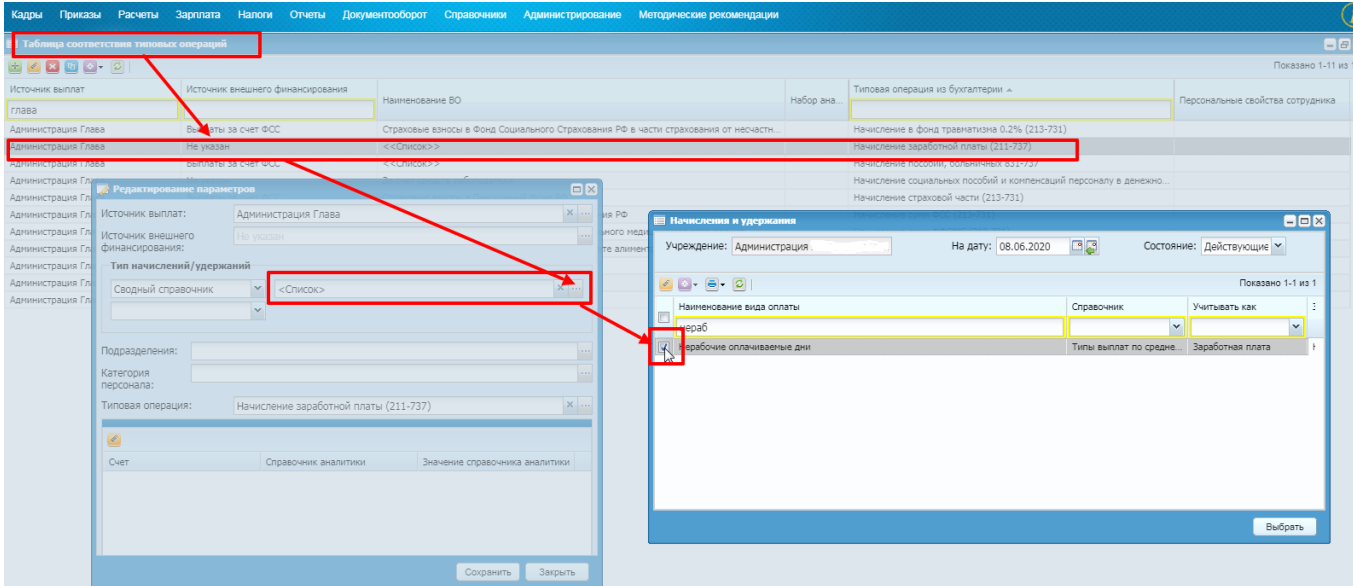

- Тип начисления «Нерабочие оплачиваемые дни» необходимо добавить во все источники (кроме ГПХ).

Перечень строк в которые необходимо добавить новый тип:

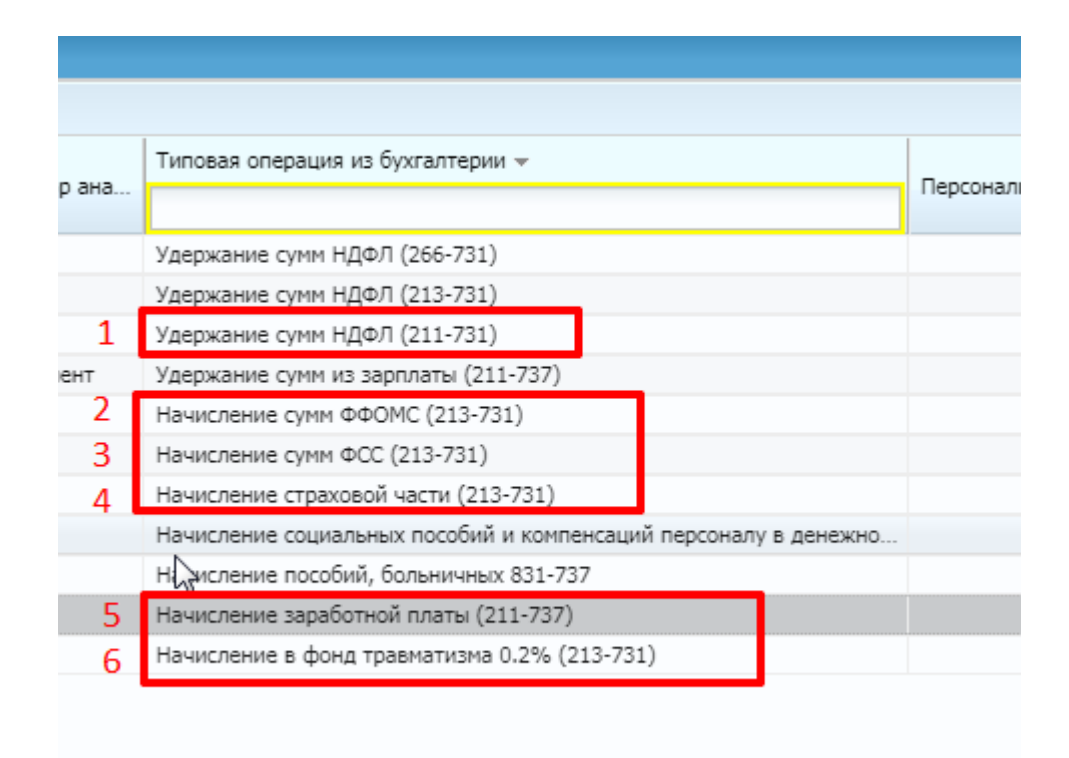

Таким образом, новый тип необходимо добавить во все перечисленные виды строк для каждого источника (кроме ГПХ).